# Q-TRAK™ SISÄILMAN LAADUN MITTARI MALLI 7575

KÄYTTÖ- JA HUOLTO-OPAS

P/N 6005149, REVISION E 2014

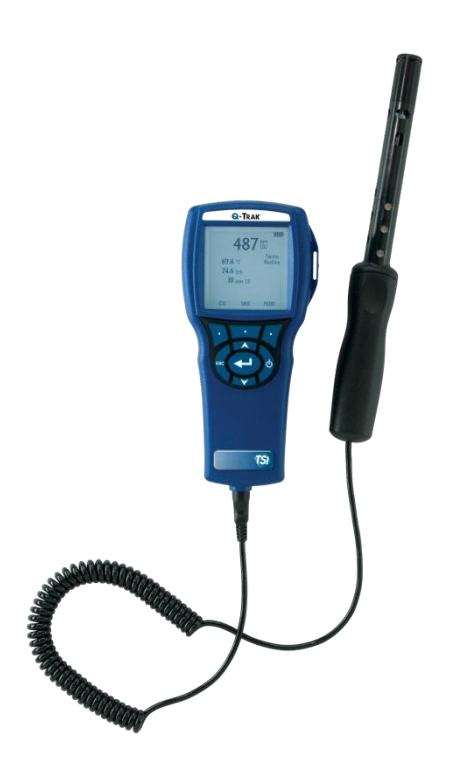

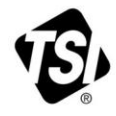

# START SEEING THE **BENEFITS OF** REGISTERING TODAY!

Thank you for your TSI instrument purchase. Occasionally, TSI releases information on software updates, product enhancements and new products. By registering your instrument, TSI will be able to send this important information to you.

#### http://register.tsi.com

As part of the registration process, you will be asked for your comments on TSI products and services. TSI's customer feedback program gives customers like you a way to tell us how we are doing.

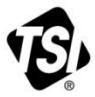

UNDERSTANDING, ACCELERATED

TSI Incorporated - Visit our website www.tsi.com for more information.

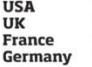

Tel: +1 800 874 2811 Tel: +44 149 4 459200 Tel: +33 4 91 11 87 64 Tel: +49 241 523030

India Tel: +91 80 67877200 China **Singapore** Tel: +65 6595 6388

Tel: +86 10 8219 7688

@2013 TSI Incorporated

Printed in U.S.A.

#### **Copyright**

TSI Incorporated / 2011-2014 / Kaikki oikeudet pidätetään.

#### **Osoite**

TSI Incorporated / 500 Cardigan Road / Shoreview, MN 55126 / USA

#### **Faksi nro.**

(651) 490-3824

#### **TAKUUN JA VASTUUN RAJOITUS** (voimassa kesäkuu 2011)

(Maakohtaiset ehdot ulkopuolella USA osoitteessa **[www.tsi.com](http://www.tsi.com/)**.)

Myyjä takaa alla myytyjen tuotteiden olevan normaalisti käytettyinä ja huollettuina, siten kuin kuvattu käyttäjän oppaassa, vikavapaita kokoonpanon ja materiaalien osalta (**24**) kuukautta tai lyhyemmän, käyttäjän oppaassa määritetyn ajan alkaen lähetyspäivästä asiakkaalle. Tämä takuuaika sisältää mahdollisen lakisääteisen takuun. Tämä rajoitettu takuu on voimassa seuraavin poissulkemisin ja poikkeuksin:

- a. Tutkimusanemometreissä käytetyillä kuuma-johto- tai kuuma-kalvo-antureilla ja tietyillä muilla osilla, kun osoitettu teknisissä tiedoissa, on 90 päivän takuu lähetyspäivästä laskien;
- b. Pumpuissa on tuotteen käyttöohjeessa tai käyttäjän käsikirjassa määriteltyjen käyttötuntien pituinen takuu;
- c. Korjauspalveluissa korjatuilla tai vaihdetuilla osilla on 90 päivän materiaali- ja kokoonpanotakuu normaalissa käytössä lähetyspäivästä alkaen;
- d. Myyjä ei anna mitään takuuta muiden valmistamille lopputuotteille tai sulakkeille, paristoille tai muille kulutustarvikkeille. Vain alkuperäisen valmistajan takuu on voimassa;
- e. Ellei myyjä ole erikseen kirjallisesti valtuuttanut, myyjä ei anna mitään takuuta, eikä ota mitään vastuuta koskien tavaroita tai liittyen tavaroihin, jotka on yhdistetty muihin tuotteisiin tai laitteisiin tai joita on muuttanut joku muu kuin myyjä.

Edellä esitetty **KORVAA** kaikki muut takuut ja sitä koskevat tässä esitetyt **RAJOITUKSET**. **KOSKIEN MYYJÄN EPÄSUORAA TAKUUTA OIKEUDEN-/LAINRIKKOMUSTA VASTAAN SANOTTU TAKUU ON RAJOITETTU SUORAN RIKKOMUKSEN VAATEISIIN JA SULKEE POIS MYÖTÄVAIKUTTEISET TAI AIHEUTETUT RIKKOMUKSET. KYSEINEN MYYJÄN ANTAMA HILJAINEN TAKUU RIKKOMUKSIA VASTAAN RAJOITTUU VÄLITTÖMISTÄ RIKKOMUKSISTA AIHEUTUVIIN KORVAUKSIIN JA SULKEE POIS KORVAUKSET, JOTKA LIITTYVÄT RIKKOMUKSEEN OSALLISTUMISEEN TAI SIITÄ JOHTUVIIN KORVAUKSIIN. OSTAJAN YKSINOMAINEN KORVAUSVASTUU KÄSITTÄÄ KOHTUULLISESTA KULUMISESTA AIHEUTUNEEN ALENNETUN OSTOHINNAN PALAUTTAMISEN TAI MYYJÄN HARKINNAN MUKAAN TUOTTEIDEN KORVAAMISEN TUOTTEILLA, JOTKA EIVÄT OLE VIALLISIA.**

LAIN SALLIMAAN RAJAAN ASTI KÄYTTÄJÄN TAI OSTAJAN AINOA KORVAUS JA MYYJÄN VASTUUN RAJA KOSKIEN MITÄ TAHANSA JA KAIKKIA MENETYKSIÄ, LOUKKAANTUMISIA TAI VAURIOITA TAVAROITA KOSKIEN (MUKAAN LUKIEN VAATEET PERUSTUEN SOPIMUKSEEN, LAIMINLYÖNTIIN, VAHINKOON, EHDOTTOMAAN VASTUUSEEN TAI MUUHUN) ON TAVAROIDEN PALAUTTAMINEN MYYJÄLLE JA OSTOHINNAN PALAUTTAMINEN TAI MYYJÄN HARKINNAN MUKAAN TAVAROIDEN KORJAUS TAI VAIHTO. JOS ON KYSYMYS OHJELMISTOSTA, MYYJÄ KORJAA TAI VAIHTAA VIALLISEN OHJELMISTON TOISEEN, TAI JOS SE EI OLE MAHDOLLISTA, PALAUTTAA OHJELMISTON OSTOHINNAN. MYYJÄ EI MISSÄÄN TAPAUKSESSA OLE VASTUUSSA MENETETYISTÄ TULOISTA TAI MISTÄÄN ERITYISISTÄ, SEURAAMUKSELLISISTA TAI TAHATTOMASTI AIHEUTUNEISTA VAHINGOISTA. OHJELMISTOTAPAUKSISSA MYYJÄ KORJAA TAI VAIHTAA VIALLISEN OHJELMISTON, TAI JOS EI VOI TEHDÄ NIIN, PALAUTTAA OHJELMISTON OSTOHINNAN. MISSÄÄN TAPAUKSESSA MYYJÄ EI OLE VASTUUSSA MENETETYISTÄ VOITOISTA TAI MISTÄÄN ERITYISISTÄ, SEURANNAIS- TAI OHEISVAHINGOISTA. MYYJÄ EI OLE VASTUUSSA ASENNUS-, PURKU-, TAI UUDELLEENASENNUSKULUISTA TAI -VELOITUKSISTA. Mitään toimenpidettä,

missään muodossa ei voi tuoda myyjää vastaan yli 12 kuukautta toimenpiteen aiheuttaneen syyn jälkeen. Myyjän tehtaalle takuupalautettujen tuotteiden katoamisriski on ostajan vastuulla ja ne palautetaan, jos palautetaan, myyjän katoamisriskillä.

Ostajan ja kaikkien käyttäjien katsotaan hyväksyneen tämän TAKUUN JA VASTUUN RAJOITUKSEN, joka sisältää myyjän täydellisen ja eksklusiivisen rajoitetun takuun. Tätä TAKUUN JA VASTUUN RAJOITUSTA ei voi muuttaa, muokata tai sen ehtoja poistaa ilman myyjän allekirjoittamaa kirjallista ilmoitusta ja hyväksyntää.

#### **Huoltopolitiikka**

Tietäen, että toimimattomat tai vialliset instrumentit ovat yhtä vahingollisia TSI:lle kuin mitä ne ovat asiakkaillemme, huoltopolitiikkamme on suunniteltu antamaan nopean huomion kaikille ongelmille. Jos havaitaan mitään häiriöitä, ota yhteys lähimpään myyntitoimistoon tai edustajaan tai soita asiakaspalveluosastolle numerossa (800) 874- 2811 (USA) tai (1) 651-490-2811 (kansainvälinen).

# **SISÄLLYSLUETTELO**

 $-1 - 1 - 1 - 1 - 1$ 

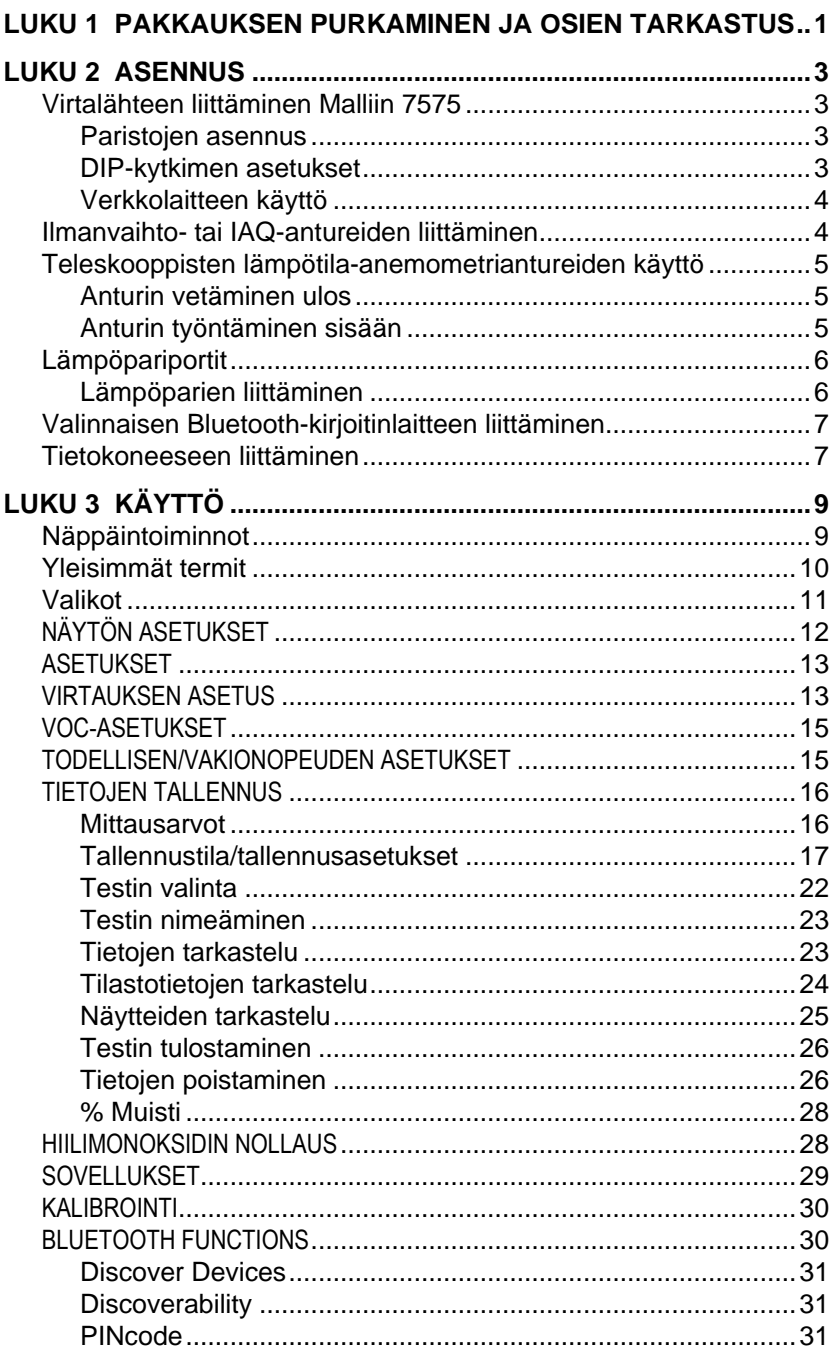

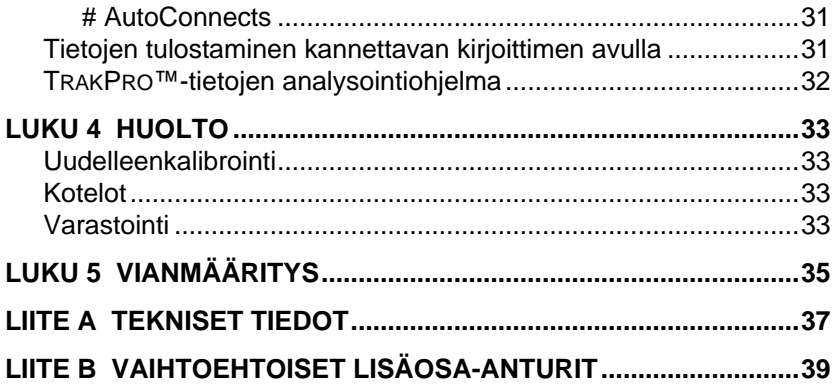

Nämä sovellusohjeet löytyvät TSI:n verkkosivuilta osoitteesta: **[http://www.tsi.com](http://www.tsi.com/)**.

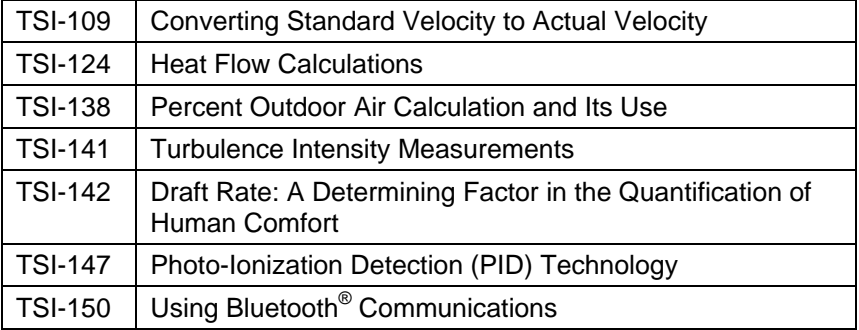

## Luku 1

## **Pakkauksen purkaminen ja osien tarkastus**

Pura laite ja lisävarusteet varovasti pakkauslaatikosta. Tarkista yksittäiset osat alla olevasta osaluettelosta. Jos jokin osa puuttuu tai on vahingoittunut, ilmoita siitä välittömästi TSI:lle.

- 1. Kotelo
- 2. Mittari
- 3. USB-kaapeli
- 4. TrakPro-CD-ROM datan analysointiohjelmistolla
- 5. Verkkolaite

*(Tämä sivu on jätetty tarkoituksella tyhjäksi)*

## Luku 2

### **Asennus**

#### **Virtalähteen liittäminen Malliin 7575**

Q-TRAK-laitteen virtalähteenä voidaan käyttää joko neljää AA-kokoista paristoa tai valinnaista verkkovirtalaitetta.: neljää AA-kokoista paristoa tai verkkolaitetta.

#### **Paristojen asennus**

Asenna neljä AA-kokoista paristoa paristolokeron sisällä olevan kaavion mukaisesti. 7575-mallia voidaan käyttää joko alkaliparistojen tai uudelleenladattavien nikkeli-metallihydridi (Ni-MH)-paristojen kanssa. NiMH-paristojen varaus on lyhyempi. Jos käytössä ovat Ni-MH-paristot, DIP-kytkimen asetus pitää vaihtaa. Katso seuraava kohta, DIP-kytkimen asetukset. Sinkki-hiiliparistoja ei suositella paristohapon vuotovaaran takia.

#### **DIP-kytkimen asetukset**

Poista paristot paristolokerosta käsitelläksesi DIP-kytkintä. Paristolokeron sisällä on aukko, jossa DIP-kytkin sijaitsee (katso alla oleva kuva). Seuraavassa taulukossa selitetään kytkimen toiminnot.

**Varoitus:**Varmista, että virta on kytketty pois ennen DIP-kytkimen asetuksien muuttamista.

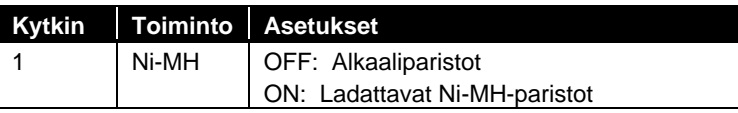

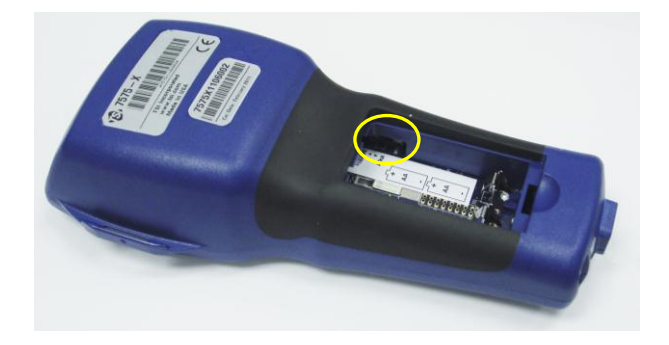

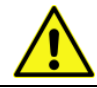

Älä yritä ladata alkaliparistoja.

#### **Verkkolaitteen käyttö**

Verkkolaitetta voidaan käyttää laitteen virtalähteenä tai Ni-MH-paristojen lataamiseen silloin, kun paristolokerossa sijaitsevan DIP-kytkimen asetuksena on Ni-MH. Jos DIPkytkimen asetuksena on Alkali, ja verkkolaite yhdistetään, paristot ohitetaan ja verkkolaite toimii mittarin virtalähteenä. Muista noudattaa verkkolaitteen taakse merkittyjä jännite- ja taajuusarvoja.

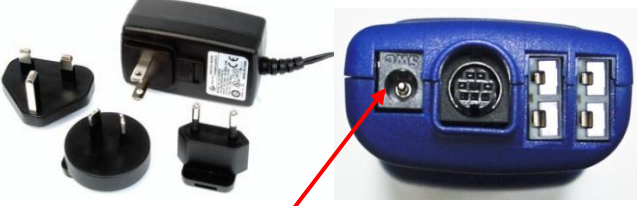

**Verkkolaitteen pistoke**

#### **Ilmanvaihto- tai IAQ-antureiden liittäminen**

Ilmanvaihto- ja IAQ-antureiden D-muotoisen mini-DIN-liittimen tulee sopia 7575-sarjan mittarin pohjassa olevaan liittimeen. Muotoilu varmistaa, että anturi on asianmukaisesti yhdistetty ja pysyy yhdistettynä käytön ajan. Kun liitin on yhdistetty ja käynnistetty, katso kohtaa NÄYTÖN ASETUKSET näyttääksesi haluamasi mittaukset.

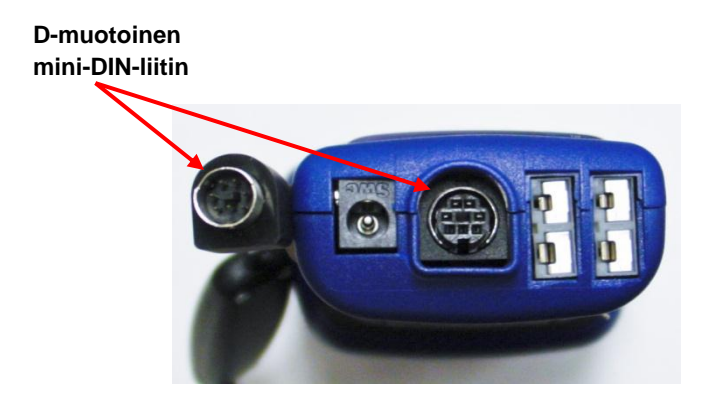

#### **Teleskooppisten lämpötila-anemometriantureiden käyttö**

Teleskooppimittapäässä on nopeus-, lämpötila- ja kosteusanturit. Varmista mittapäätä käyttäessäsi, että anturin ikkuna on kokonaan esillä ja suuntapiste osoittaa vastavirtaan.

#### **H U O M A A**

Lämpötilaa ja kosteutta mitattaessa tulee varmistaa, että mittapää on ilmavirrassa vähintään 7,5 cm verran, jotta lämpötila- ja kosteusanturit ylettävät ilmavirtaan.

#### **Anturin vetäminen ulos**

Vedä anturi ulos pitämällä yhdellä kädellä kädensijasta ja vetämällä toisella kädellä anturin kärjestä. **Älä** pidä kiinni kaapelista, koska silloin anturi ei tule riittävästi ulos.

#### **Anturin työntäminen sisään**

Työnnä anturi takaisin pitämällä yhdellä kädellä kädensijasta ja vetämällä anturin kaapelista varovaisesti, kunnes pienin antenniosa on sisällä.

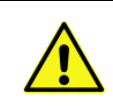

Vakavien loukkaantumisten välttämiseksi laitetta tai antureita ei saa käyttää vaarallisten jännitelähteiden lähettyvillä.

#### **Lämpöpariportit**

7575-sarjaan kuuluu kaksi mittarin pohjassa sijaitsevaa lämpöpariporttia. Mikä tahansa K-seoslämpöpari, jossa on miniliitin, voidaan yhdistää mittariin. Näyttääksesi lämpöparin lämpötilalukemat muodossa TC1, TC2. tai TC1-TC2, katso Display Setup.

#### **Lämpöparien liittäminen**

Mini-liittimellä varustetun K-seoslämpöparin toinen liitin on leveämpi kuin toinen. Leveämpi liitin yhdistetään TC1- tai TC2 liitinportin pohjaan.

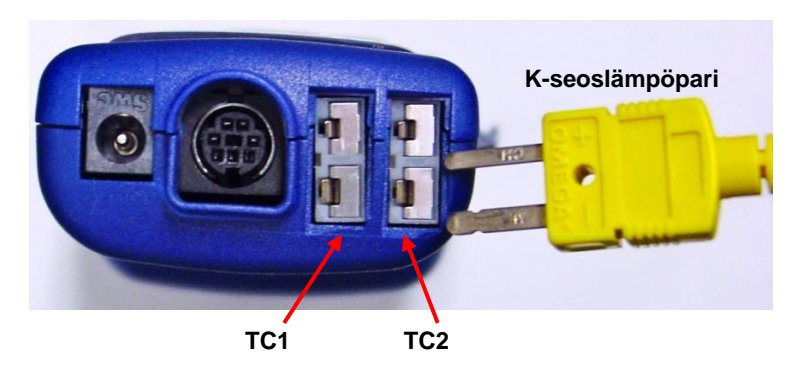

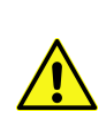

Vaihtoehtoiselta TSI-tavarantoimittajalta hankittujen lämpöparien metallisuojuksen on oltava elektronisesti eristetty sisällä olevista johdoista. Tämän vaatimuksen täyttämättä jättäminen saattaa johtaa vääriin lukemiin, sähköiskuun tai tulipalovaaraan.

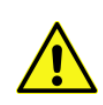

Vakavien loukkaantumisten välttämiseksi laitetta tai antureita **ei saa** käyttää vaarallisten jännitelähteiden lähettyvillä.

### **Valinnaisen Bluetooth-kirjoitinlaitteen liittäminen**

Bluetooth-kirjoittimen kytkentä malliin 7575 aloitetaan käynnistämällä mittari ja kirjoitin. Paina sitten **MENU**-painiketta. Korosta valikosta **Bluetooth Functions** painikkeilla ▲ ja ▼, ja paina ← -näppäintä. **Discover Devices** ja paina ← näppäinta. Jos lähellä on muita TSI Bluetooth-kirjoittimia, sulje ne ennen hakua. 7575-malli hakee ja luetteloi kaikki käytössä olevat Bluetooth-laitteet.

Saadaksesi lisätietoa Bluetooth-yhteyksien muodostamisesta, katso TSI Applications Note TSI-150.

#### **Tietokoneeseen liittäminen**

Ladataksesi tallennettuja tietoja tai käyttääksesi mittaria etälaitteena, liitä mittari tietokoneeseen 7575-mallin mukana toimitetulla USBkaapelilla.

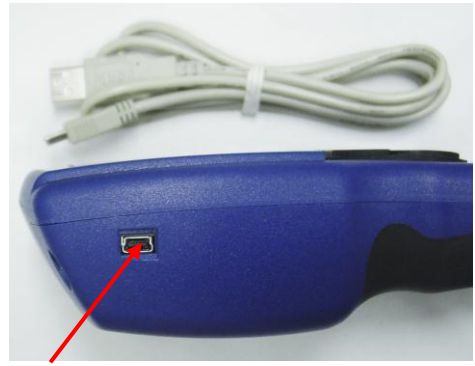

**USB-portti**

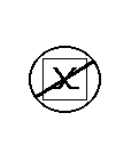

**V a r o i t u s**

Tämä merkki osoittaa, että 7575-mallin dataporttia **ei** ole tarkoitettu yleiseen tietoliikenneverkkoliitäntään. Yhdistä USB-dataportti ainoastaan toiseen, turvalliseksi todetun tietokoneen, USB-porttiin.

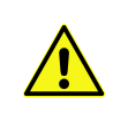

Laitteen turvallisuus saattaa heikentyä, mikäli sitä käytetään muulla, kuin tässä käyttöoppaassa määritetyllä tavalla.

*(Tämä sivu on jätetty tarkoituksella tyhjäksi)*

# Luku 3

# **Käyttö**

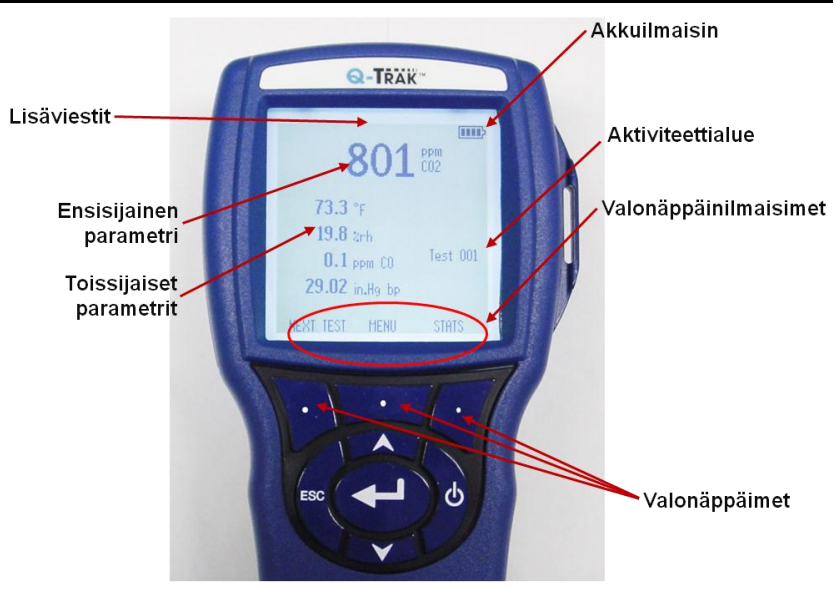

### **Näppäintoiminnot**

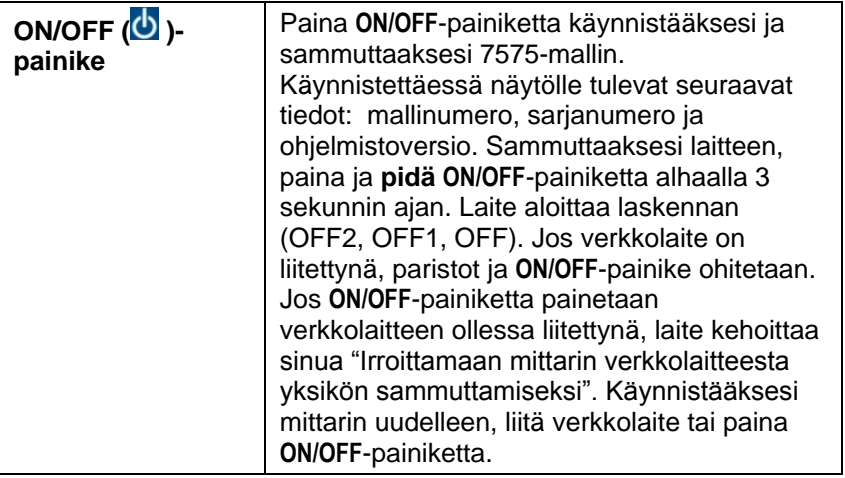

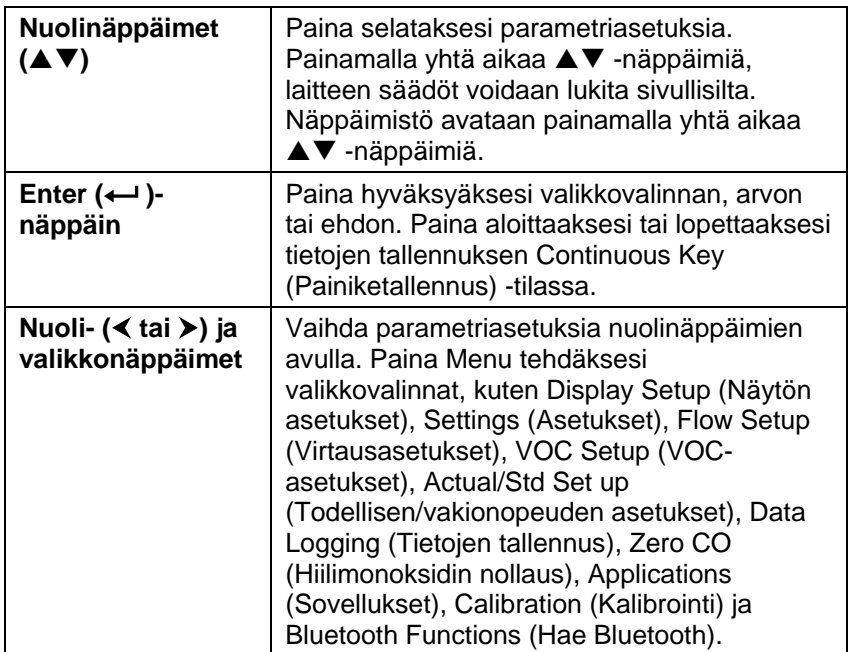

### **Yleisimmät termit**

Tässä ohjekirjassa käytetään useita erikoissanoja. Seuraavassa on lyhyt termiluettelo selityksineen.

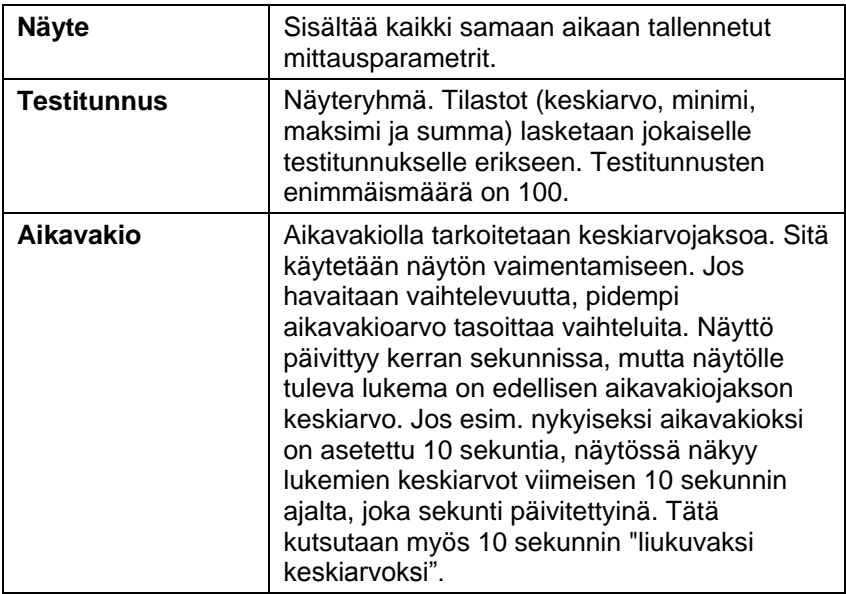

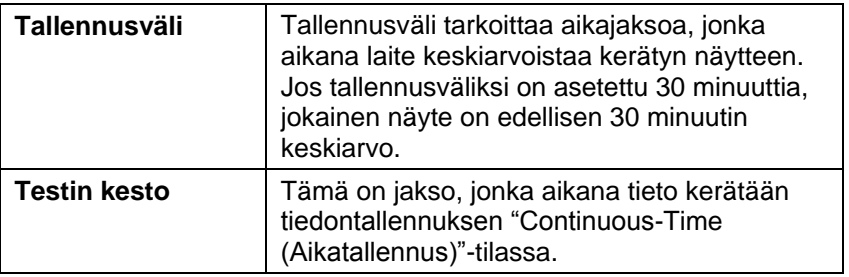

#### **Valikot**

Valikkorakenne on järjestetty siten, että liikkuminen ja laiteasetusten tekeminen sujuu helposti nuolinäppäimien ja - painikkeen avulla. Poistuaksesi valikosta tai valikon kohdasta, paina **ESC**-näppäintä.

- Siirtyäksesi valikon kohtiin, paina **Menu**-näppäintä.
- Valitaksesi parametrin, käytä nuolinäppäimiä korostaaksesi valintasi ja paina - painiketta.

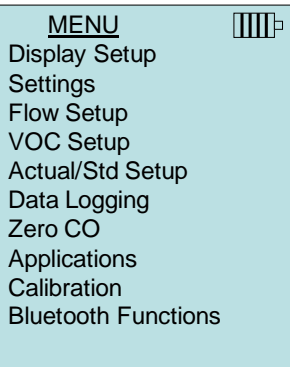

### **NÄYTÖN ASETUKSET**

**Display Setup** (näytön asetukset) -valikossa määritellään parametrit, jotka näkyvät laitteen näytöllä. Kun parametri on korostettu, se saadaan näytöille **ON**-painikkeesta ja pois näytöltä **OFF**-painikkeesta. **PRIMARY**-painikkeella parametrin saa näkymään laitteen näytöllä suurempana. Näytöllä voidaan näyttää enintään 5 parametri, 1 pääparametri (isoilla kirjasimilla) ja 4 toissijaista parametria. Näytöllä esitetyt parametrit riippuvat laitteeseen liitetystä anturista.

- Kun asetuksena on **PRIMARY**, mittausarvo näkyy näytöllä suurilla kirjasimilla.
- Kun asetuksena on **ON**, mittausarvo näkyy näytöllä toissijaisena parametrina (enintään 4 voidaan näyttää samanaikaisesti).

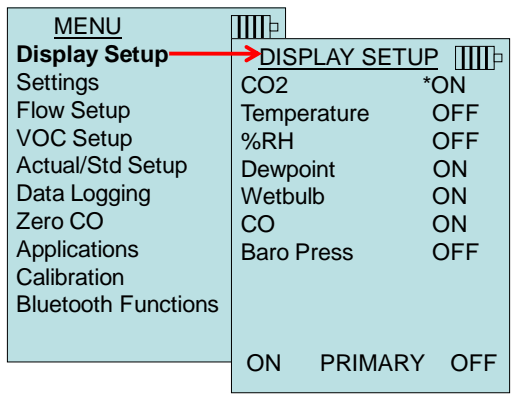

Kun asetuksena on **OFF**, mittausarvoa ei näytetä.

### **ASETUKSET**

**Settings** (asetukset)-valikossa määritellään laitteen yleiset asetukset. Näitä ovat Language (kieli), Beeper (äänimerkki), Select Units (yksiköiden valinta), Time Constant (aikavakio), Contrast (kontrasti), Set Time (ajan asetus), Time Format (päiväyksen asetus), Time Format (ajan muoto), Date Format (päiväyksen muoto), Number Format (numeroiden muoto), Backlight (taustavalo), ja Auto Off (automaattinen sammutus). Valitse vaihtoehto  $\blacktriangle$  tai  $\nabla$ -nuolen avulla, ja käytä < or >-näppäimiä muuttaaksesi vaihtoehdon asetuksia ja hyväksy asetukset <- inäppäimellä.

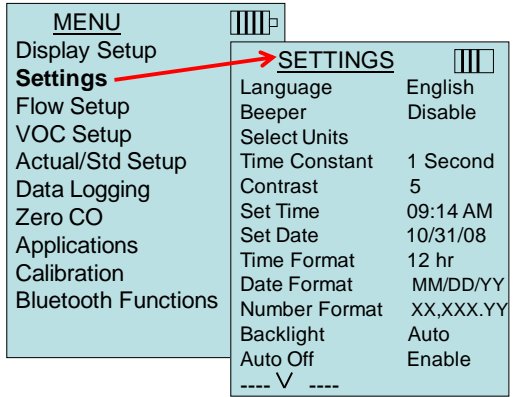

#### **VIRTAUKSEN ASETUS**

**Flow Setup (**virtauksen asetukset) -tilassa voidaan säätää 5 parametria: Round Duct (pyöreä kanava), Rectangle Duct (suorakulmainen kanava), Duct Area (kanava-alue), Horn (torvi) ja Air Cone. Selaa vaihtoehtoja < tai > -painikkeilla, ja vahvista valinta < -näppäintä painamalla. Muuta arvo korostamalla **Enter Settings** (Anna asetukset) -vaihtoehto ja painamalla + -näppäintä.

Korkeintaan 5 Kanttikanavaa, 5 pyöreää kanavaa, 5 kanava-alaa ja 5 k-kerrointa voidaan ohjelmoida etukäteen mittauksen nopeuttamiseksi:

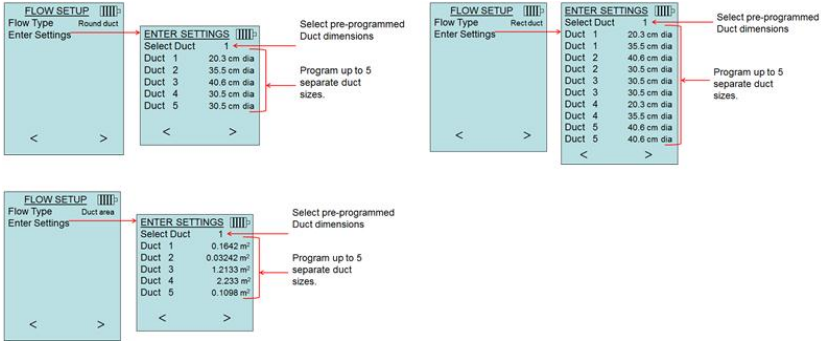

Kun **tilavuusvirta** on asetettu **ensisijaiseksi** mittaukseksi **Näytön asetukset** -valikossa, ruudulla näkyy myös mittasuhteet tai k-kerroin:

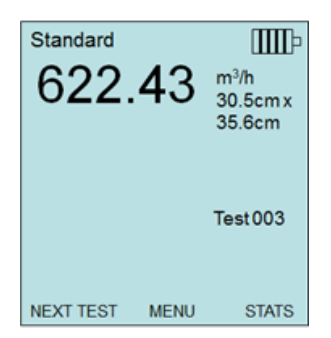

Kun tilavuusvirta on **ensisijaisena** mittayksikkönä, laskentaparametrejä voidaan vaihtaa nopeasti ▲ tai ▼ -näppäimellä mittaustilassa:

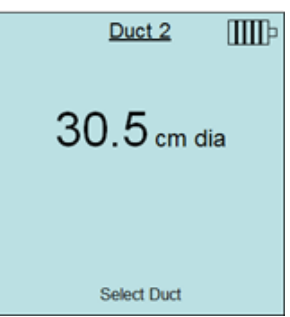

Muutetaan laskentaparametria ▲ tai ▼ -nuolinäppäimellä ja hyväksytään -näppäimellä tai valitaan **Valitse kanava** tai **Valitse k-kerroin** -valikko erilaisen, ennalta ohjelmoidun parametrin valintaa varten.

### **H U O M A U T U K S E T**

Torvinumerot viittaavat mittatorvien malleihin. Esimerkiksi 100 tarkoittaa torvimallia AM 100. Tämän toiminnon kanssa voidaan käyttää vain seuraavia malleja: AM 100, AM 300, AM 600 ja AM 1200. Jos mallinumero on valittu, mittari palaa mittaustilaan ja käyttää esiohjelmoituja käyriä virtauksen laskemiseen, kun käytössä on lämpötila-anemometrianturi.

Torvivalikoima koskee 995-mallin propellianemometria ja Airconesarjaa p/n 801749.

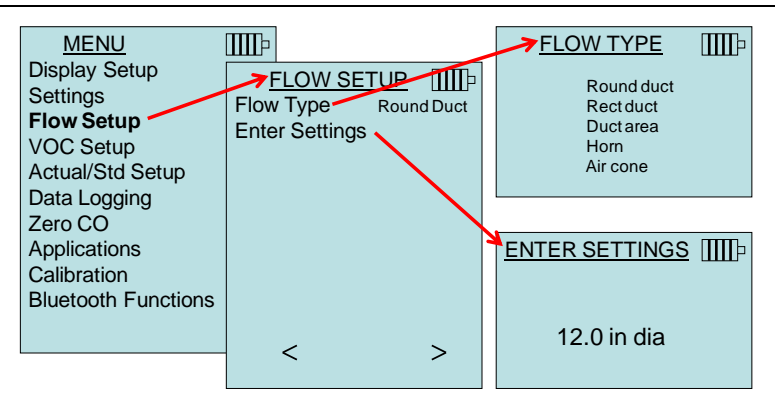

#### **VOC-ASETUKSET**

Tämä valikko koskee TSI-antureita, jotka mittaavat haihtuvia orgaanisia yhdisteitä (Volatile Organic Compounds, VOC).

#### **TODELLISEN/VAKIONOPEUDEN ASETUKSET**

Valitse **Actual/Standard** (todellinen/vakio) -mittaukset ja parametrit Act/Std Setup -valikosta. 7575-malli mittaa todellista barometristä painetta sisäänrakennetun anturin avulla. Lämpötila voidaan syöttää manuaalisesti tai ottaa lämpötilaa mittaavasta anturista (liitä anturi tai lämpöpari laitteeseen).

Saadaksesi todellisia ja vakio-olosuhteita koskevia lisätietoja, katso Sovellusohje TSI-109.

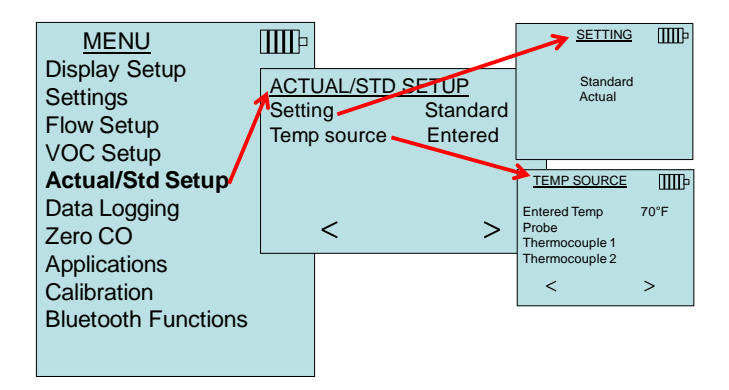

#### **TIETOJEN TALLENNUS**

#### **Mittausarvot**

Tallennettavat arvot eivät riipu näytöllä näkyvistä arvoista, vaan ne tulee valita kohdasta **DATA LOGGING** (TIETOJEN TALLENNUS) → Measurements (Mittaukset).

- Kun asetuksena on **ON**, mittausarvo tallennetaan muistiin.
- Kun asetuksena on **DISPLAY**, mittausarvo tallennetaan muistiin, jos se näkyy päänäytöllä.
- Kun asetuksena on **OFF**, mittausarvoa ei tallenneta muistiin.

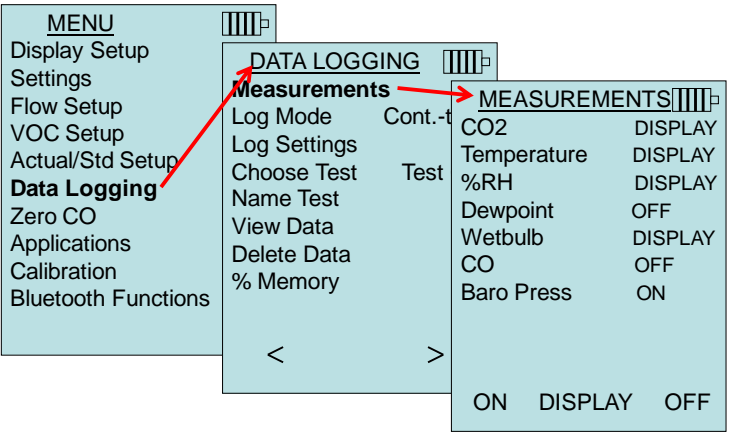

#### **Tallennustila/tallennusasetukset**

7575-malli voidaan ohjelmoida tallentamaan mittausarvoja muistiin seuraavien eri tallennustapojen avulla:

- Manuaalinen
- Automaattinen
- Painiketallennus
- Aikatallennus
- Ohjelma 1
- Ohjelma 2

#### **Manuaalinen tallennus**

**Manual** (Manuaalinen)-tila ei tallenna tietoja automaattisesti, vaan kehottaa käyttäjää tallentamaan (**SAVE**) näytteen tai olemaan tallentamatta (**ESC**) näytettä. Aloittaaksesi tallennuksen, paina -näppäintä.

### **H U O M A A**

Jos haluat säätää näytteen keskiarvoistamisaikaa, muuta Settings (Asetukset)-valikon Time Constant (Aikavakio) arvoa (pienennä tai suurenna sekunneissa).

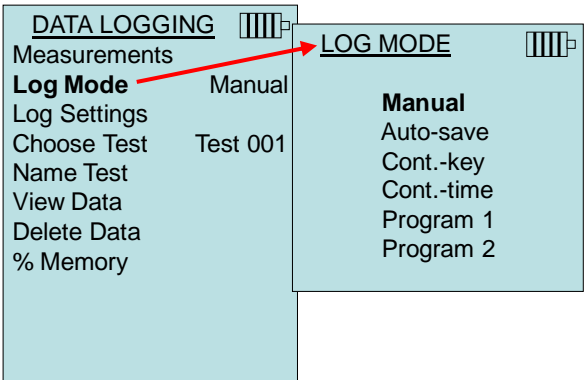

#### **Automaattinen tallennus**

**Auto-save** (Automaattinen tallennus)-tilassa käyttäjän näytteet tallentuvat muistiin automaattisesti näytteenottojakson lopussa. Aloittaaksesi tallennuksen, paina -- näppäintä.

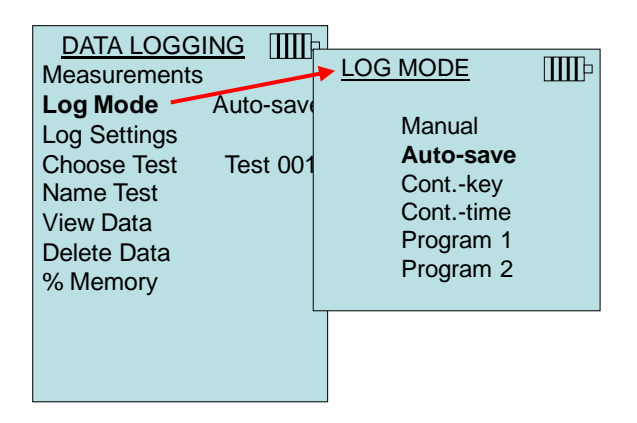

Kun asetuksena on **Auto-save** (Automaattinen tallennus), Sample Time (Näyteaika) -asetusta voidaan muuttaa. Näyteaika on ajanjakso, jonka kuluessa näyte keskiarvoistetaan.

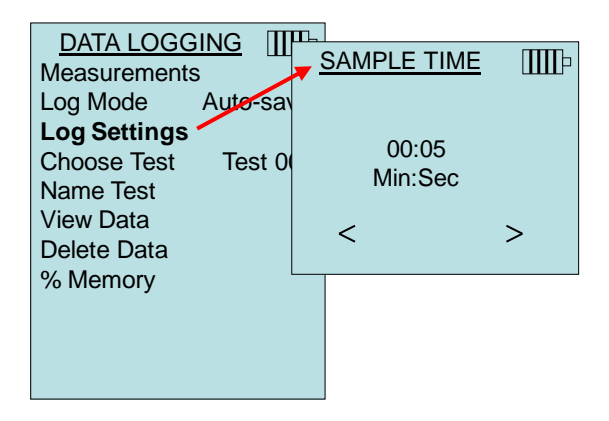

#### **Painiketallennus**

**Cont-key** (Painiketallennus)-tilassa käyttäjä aloittaa tallennuksen ← -näppäintä painamalla. Laite jatkaa tallennusta, kunnes ← näppäintä painetaan uudelleen.

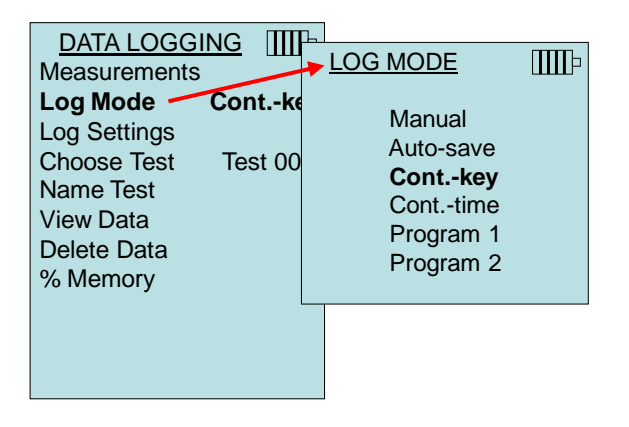

Kun asetuksena on **Cont. key** (Painiketallennus), tallennusväliä ja testin kestoa voidaan säätää.

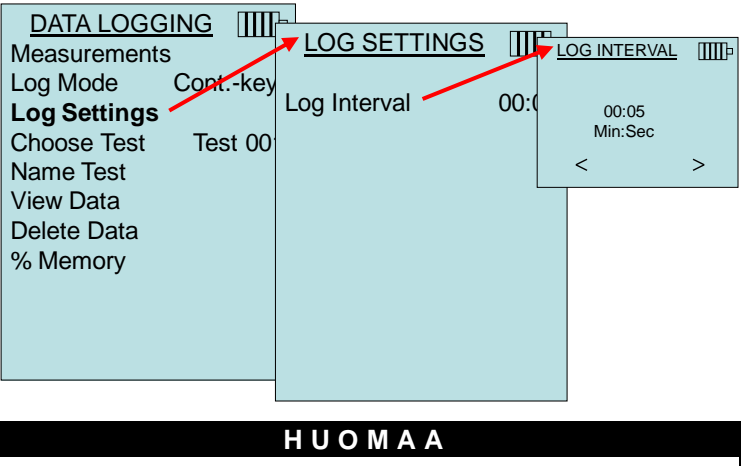

Painamalla yhtä aikaa ▲▼ -näppäimiä, laitteen säädöt voidaan lukita sivullisilta. Näyttöön ilmestyy "lukko"-symboli. Näppäimistö avataan painamalla yhtä aikaa  $\blacktriangle \blacktriangledown$  näppäimiä. "Lukko"-symboli katoaa.

#### **Aikatallennus**

Cont-time (Aikatallennus)-tilassa käyttäjä aloittaa lukemien oton -näppäintä painamalla. Laite jatkaa näytteiden ottoa kunnes "Test Length (Testin kesto)" -kohtaan määritetty aika on kulunut.

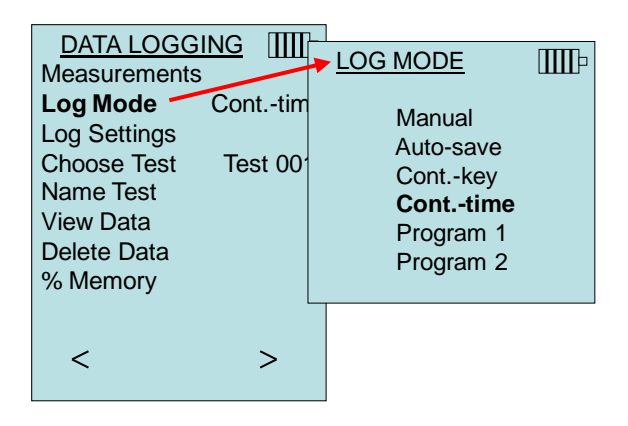

Kun asetuksena on **Cont.-time** (Aikatallennus), tallennusväliä ja testin kestoa voidaan säätää.

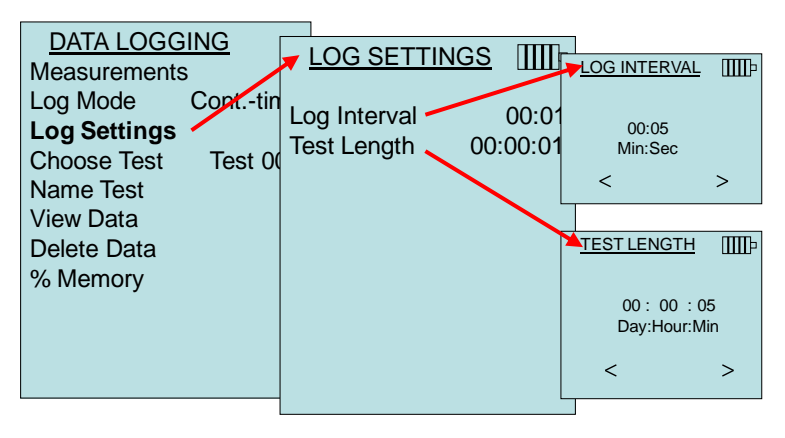

### **H U O M A A**

Painamalla yhtä aikaa ▲▼ -näppäimiä, laitteen säädöt voidaan lukita sivullisilta. Näyttöön ilmestyy "lukko"-symboli. Näppäimistö avataan painamalla yhtä aikaa  $\blacktriangle \blacktriangledown$  näppäimiä. "Lukko"-symboli katoaa.

#### **Ohjelma 1 ja Ohjelma 2**

**Ohjelma 1** ja **Ohjelma 2** ovat käyttäjän tarpeisiin muokattavia tietojentallennusohjelmia. Niiden asentaminen suoritetaan TSI:n TRAKPRO**™** -tietojen analysointiohjelman avulla.

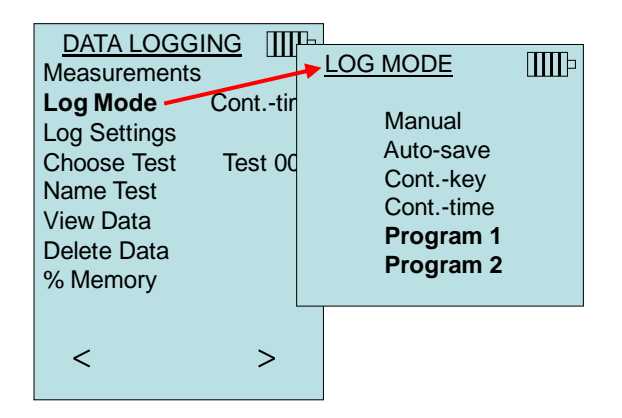

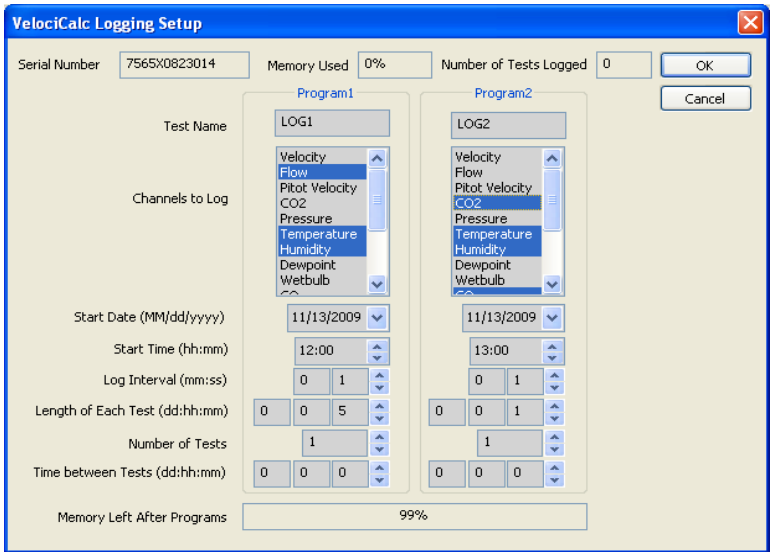

Lisätietoja saat TRAKPRO-tietojen analysointiohjelman käyttöoppaasta, joka on 7575-mallin mukana toimitetulla TRAKPRO-ohjelmistolevyllä.

l

TRAKPRO on TSI Incorporatedin rekisteröity tuotemerkki.

#### **Testin valinta**

Testitunnukset (Test ID) koostuvat näyteryhmistä, joita käytetään mittaussovelluksen tilastotietojen (keskiarvon, minimin ja maksimin) määritykseen. 7575-mallin muistiin voi tallentaa yli 26 500 näytettä ja 100 testitunnusta (yksi näyte voi sisältää neljätoista mittaustyyppiä). Esimerkki: Jokaisella kanavan läpäisyllä on oma testitunnuksensa, joka koostuu useista näytteistä.

Painamalla **NEW** (UUSI), voit siirtyä seuraavaan vapaaseen testitunnukseen. Painamalla **DATES** (PÄIVÄMÄÄRÄT) saat luettelon päivämääristä, jolloin testi suoritettiin.

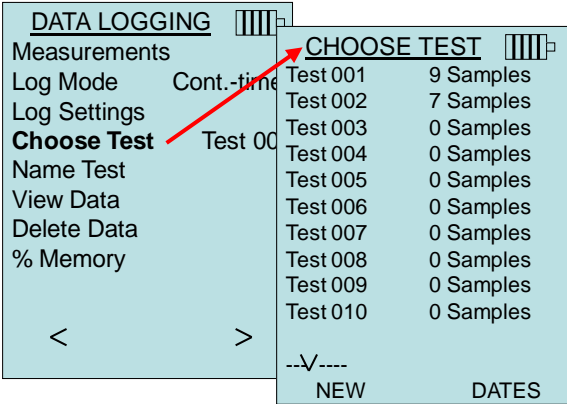

#### **Testin nimeäminen**

Tämän vaihtoehdon avulla voit yksilöidä testitunnuksen enintään kahdeksan merkkiä antamalla. Käytä nuolinäppäimiä liikuttaaksesi kohdistinta haluttuun kohtaan, ja hyväksy painamalla  $\leftarrow$ . Toista, kunnes haluamasi nimi on näkyvissä. Paina **SAVE** tallentaaksesi yksilöllisen tunnuksen nimen.

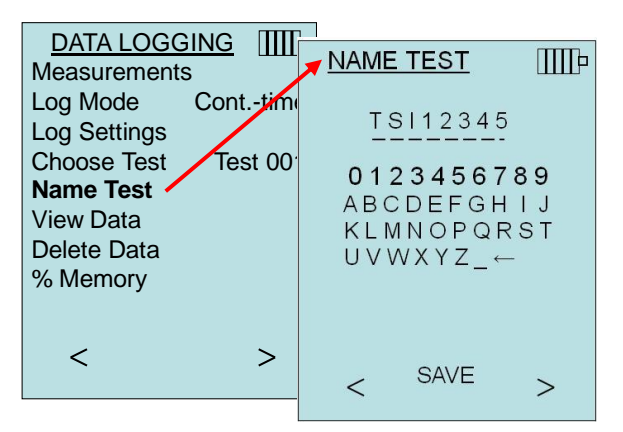

#### **Tietojen tarkastelu**

#### **Testin valinta**

Tarkastellaksesi tallennettuja tietoja, sinun tulee ensin valita testitunnus, joka sisältää tiedot, jotka haluat näyttää. Tämä voidaan tehdä "**Choose Test** (Valitse testi)" -valikossa.

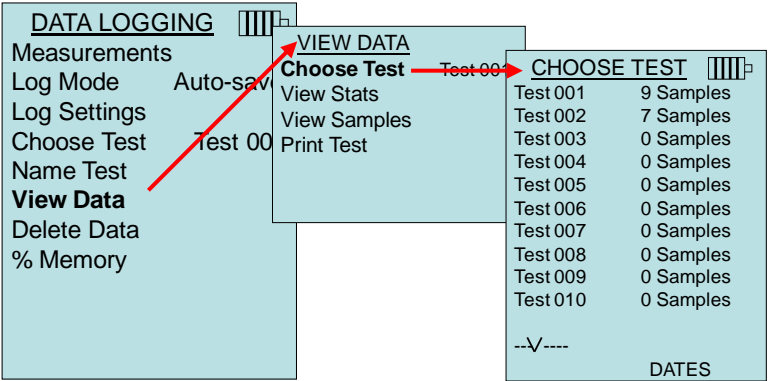

#### **Tilastotietojen tarkastelu**

Näyttää valitun testitunnuksen tilastotiedot (keskiarvo, minimi, maksimi), näytteiden lukumäärän sekä päivämäärän ja kellonajan, jolloin näytteet otettiin.

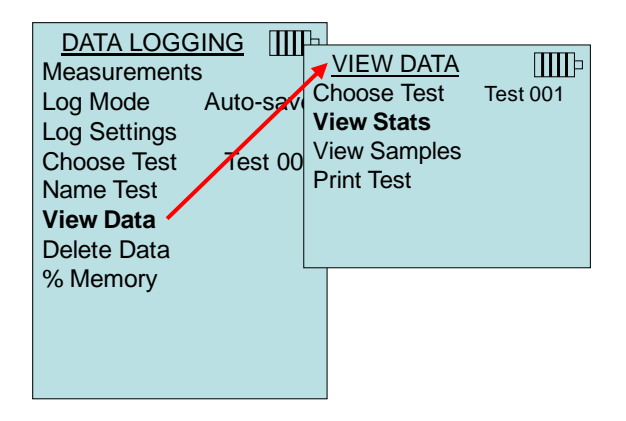

Käytä vasenta ja oikeaa nuolinäppäintä tarkastellaksesi kaikkien testitunnukselle tallennettujen mittausparametrien tilastotietoja.

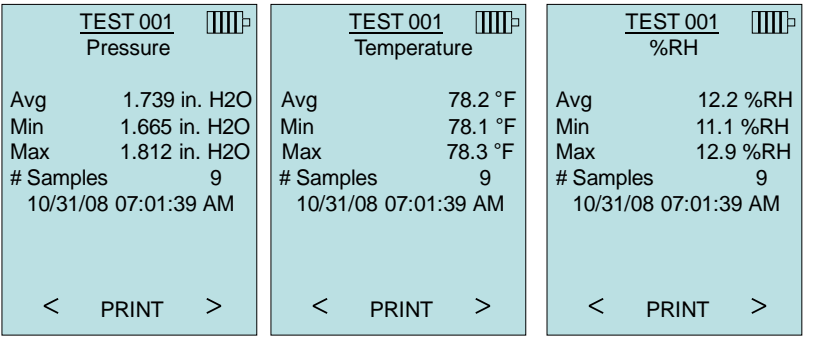

Esimerkki: Testissä 001 (TEST 001) on 9 näytettä, joista jokainen sisältää painearvon, lämpötila-arvon ja suhteellisen kosteusarvon. Käytä **<** tai > -näppäintä tarkastellaksesi jokaisen mittausparametrin tilastotietoja.

7575-malli voi lähettää nämä tiedot valinnaiseen 8934-mallin langattomaan kirjoittimeen tai tietokoneelle, jossa on Bluetoothvalmius. Jotta **PRINT** (TULOSTA)-komentoa voidaan käyttää, Bluetooth-yhteys on luotava 7575-mallin ja 8934-mallin langattoman kirjoittimen tai Bluetooth-valmiuden omaavan tietokoneen välille.

#### **Näytteiden tarkastelu**

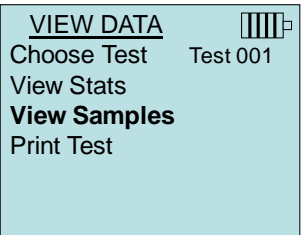

Käytä vasenta ja oikeaa nuolinäppäintä tarkastellaksesi kaikkien testitunnukselle tallennettujen mittausparametrien näytteitä.

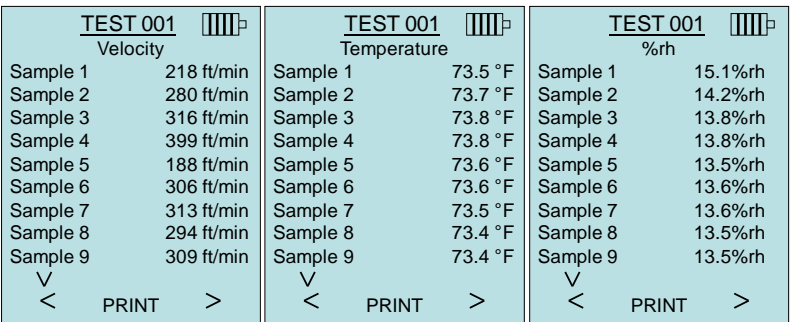

7575-malli voi lähettää nämä tiedot valinnaiseen 8934-mallin langattomaan kirjoittimeen tai tietokoneelle, jossa on Bluetoothvalmius. Jotta **PRINT** (TULOSTA)-komentoa voidaan käyttää, Bluetooth-yhteys on luotava 7575-mallin ja 8934-mallin langattoman kirjoittimen tai Bluetooth-valmiuden omaavan tietokoneen välille.

#### **Testin tulostaminen**

Paina « tulostaaksesi kaikki valitun testitunnuksen tilastotiedot ja näytteet.

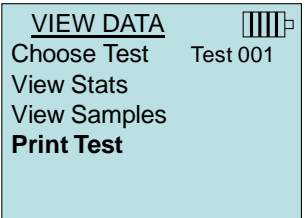

7575-malli voi lähettää nämä tiedot valinnaiseen 8934-mallin langattomaan kirjoittimeen tai tietokoneelle, jossa on Bluetoothvalmius. Jotta **PRINT** (TULOSTA)-komentoa voidaan käyttää, Bluetooth-yhteys on luotava 7575-mallin ja 8934-mallin langattoman kirjoittimen tai Bluetooth-valmiuden omaavan tietokoneen välille.

Saadaksesi lisätietoja Bluetooth-yhteyksien luomisesta, katso Sovellusohje TSI-150.

#### **Tietojen poistaminen**

Tästä voit poistaa kaikki tiedot, yhden testin tai näytteen.

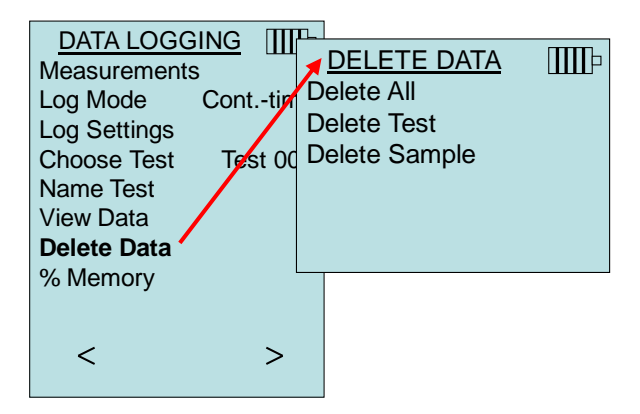

**Delete All** (Poista kaikki) poistaa kaikkiin testitunnuksiin tallennetut tiedot.

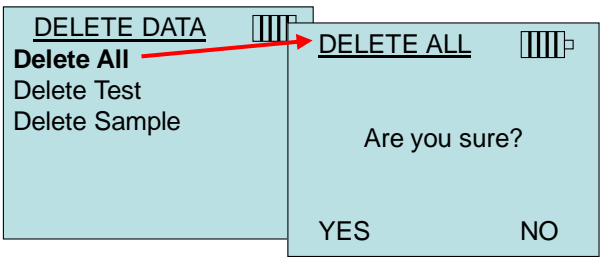

**Delete Test** (Poista testi) poistaa käyttäjän valitsemaan testitunnukseen tallennetut tiedot.

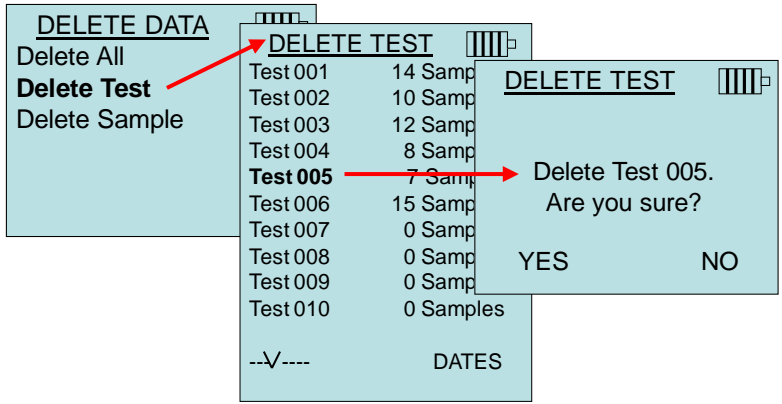

**Delete Sample** poistaa viimeisimmän näytteen käyttäjän valitsemasta testitunnuksesta.

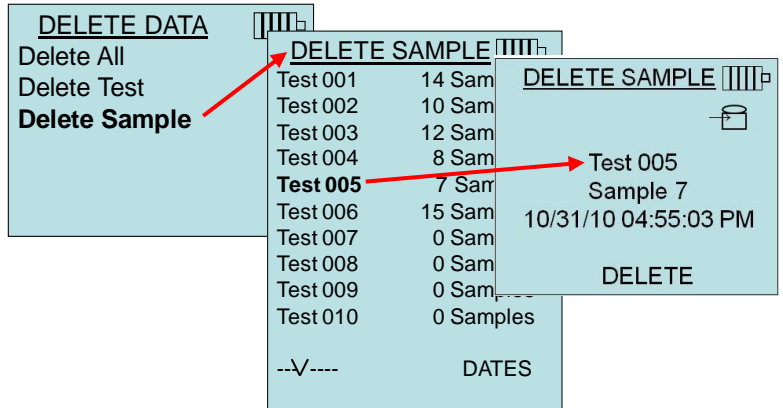

#### **% Muisti**

Näyttää käytettävissä olevan muistin määrän. **Delete Data** (Poista tiedot) -valikon kohta **Delete All** (Poista kaikki) tyhjentää muistin ja palauttaa käytössä olevan muistin määrän 100 %:iin.

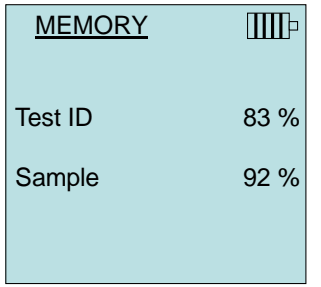

#### **HIILIMONOKSIDIN NOLLAUS**

Tämä valikon kohta koskee TSI:n anturimallia 982, jota voidaan käyttää hiilimonoksidin (CO) mittaamiseen. Zero CO (Hiilimonoksidin nollaus) nollaa hiilimonoksidianturin lukemat, jotka ovat saattaneet olla poikkeavia. Zero Co -toiminnon käynnistäminen näyttää anturin hiilimonoksidilukeman ja jäljellä olevan ajan.

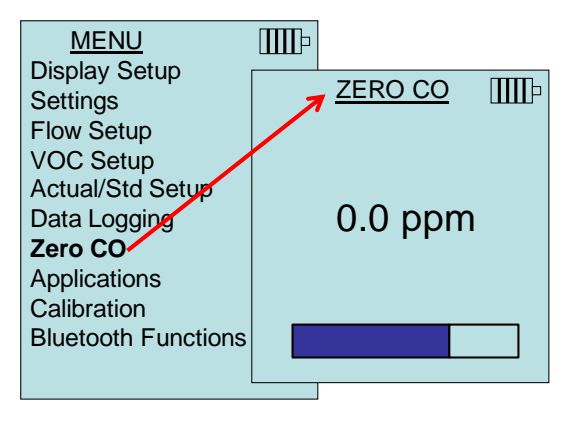

### **H U O M A A**

Zero CO -toiminto tulee suorittaa alueella, jossa ei polteta mitään, sillä se saattaa vaikutta anturin nollaukseen.

#### **SOVELLUKSET**

Applications (Sovellukset)-valikko sisältää erityiset mittausprotokollat, joita käytetään erilaisten testien tai tutkimuksien tekemiseen. Sovellukset-valikosta voit valita virtausmäärän, lämpötilavirtauksen, turbulenssin, ulkoilman määrän prosentteina sekä vuototestin. Saadaksesi näitä sovelluksia koskevia lisätietoja, katso:

- Virtausmäärä: Sovellusohje TSI-142
- Lämpötilavirtaus: Sovellusohje TSI-124
- Turbulenssin voimakkuus: Sovellusohje TSI-141
- Ulkoilman määrä prosentteina: Sovellusohje TSI-138

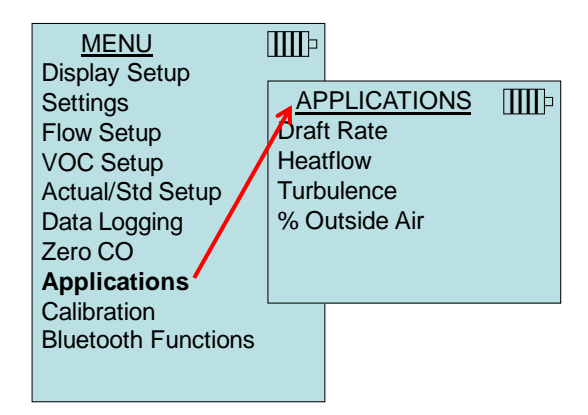

### **KALIBROINTI**

Calibration (Kalibrointi)-valikossa luetellaan mittausparametrit, joita voidaan säätää kentällä. Asianmukaisten antureiden tulee olla liitettyinä 7575-laitteeseen ennen kuin kenttäkalibrointi voidaan suorittaa, painekalibrointia ja barometristä painekalibrointia lukuun ottamatta.

Saadaksesi lisätietoja kenttäkalibroinnin suorittamisesta, katso [Sovellusohje](http://www.tsi.com/en-1033/categories/ventilation_test_instruments.aspx) TSI-146.

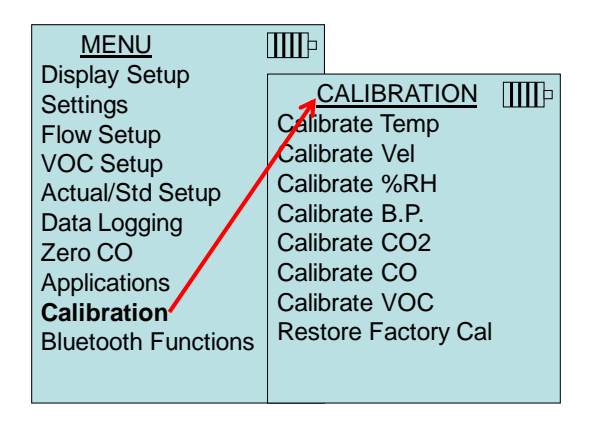

#### **BLUETOOTH FUNCTIONS**

Q-TRAK Model 7575 on ein Bluetooth Toimintavalikko, jota käytetään säädettäessä parametreja muita Bluetooth-laitteita koskevien langattomien yhteyksien tukemiseen.

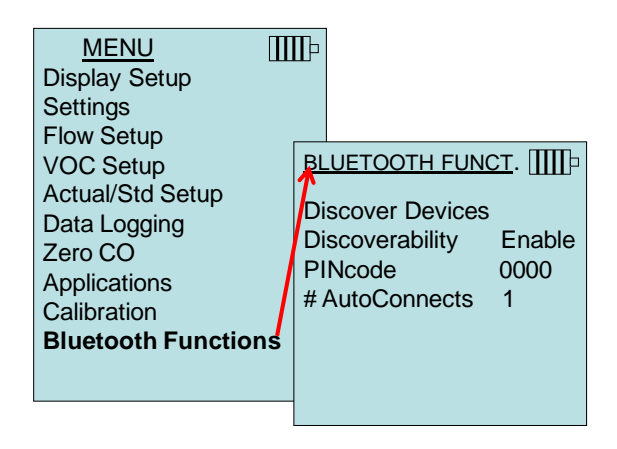

#### **Discover Devices**

Käynnistää muiden Bluetooth-laitteiden etsinnän Q-TRAK 7575 mallissa.

#### **Discoverability**

Q-TRAK 7575 – mittarin Bluetooth-näkyvyys muille laitteille. Vaihtoehdot:

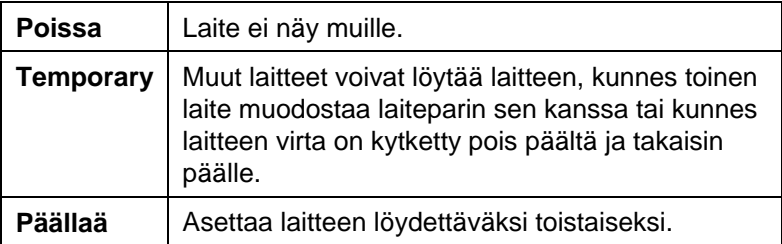

#### **PINcode**

PINcode on suojausavain, joka on annettava tietokoneeseen pyydettäessä. PIN-koodin oletusasetus on **0000**.

*HUOMAA: PIN-koodi on asetettava arvoon 0000, jotta 8934 tulostinta voidaan käyttää.*

#### **# AutoConnects**

Ilmoittaa, kuinka monta kertaa laite yrittää liittyä uudelleen laiteparin muodostavaan laitteeseen sen jälkeen, kun virta on kytketty päälle. Tässä vaihtoehdossa laitteen löydettävyysasetuksen on oltava käytössä. Asetus voidaan valita välille 0 - 5 kertaa.

Saadaksesi lisätietoja Bluetooth-yhteyksien luomisesta, katso [Sovellusohje TSI-150.](http://www.tsi.com/en-1033/categories/ventilation_test_instruments.aspx)

#### **Tietojen tulostaminen kannettavan kirjoittimen avulla**

Tulostaaksesi tallennettuja tietoja, siirry ensin DATALOGGINGvalikkoon. Valitse sitten tulostettavat tiedot **CHOOSE TEST** (Valitse testi) -vaihtoehdon avulla. Valittuasi testin, valitse ja tulosta tilastot tai yksittäiset tiedot kohdista **VIEW STATS** (TILASTOJEN TARKASTELU) ja **VIEW SAMPLES** (NÄYTTEIDEN TARKASTELU). Valittuasi **VIEW STATS** tai **VIEW SAMPLES** paina **PRINT** (TULOSTA) tulostaaksesi tiedot.

#### **TRAKPRO™-tietojen analysointiohjelma**

Q-TRAK 7575-malli toimitetaan yhdessä erityisen TrakPro™ -tietojen analysointiohjelman kanssa, joka on suunniteltu auttamaan sinua saavuttamaan parhaan mahdollisen joustavuuden ja tehon.

Ohjelma asennetaan tietokoneelle TrakPro-ohjelman ohjeiden mukaan. Noudata asennettaessa TrakPro-ohjelman ohjeita. TrakProohjelmassa on erittäin kattava ohjetoiminto. Se antaa sinulle kaiken tarvittavan tiedon ohjelman käyttämiseksi. Ohjelma toimitetaan CD-ROM-levyllä. Päivityksiä saa TSI:n verkkosivuilta osoitteesta <http://www.tsi.com/SoftwareDownloads>**.**

Halutessasi ladata tietoja 7575-mallista, liitä mukana toimitettu tietokoneen USB-kaapeli laitteeseen ja tietokoneen USB-porttiin. Kaikki USB-portit käyvät.

## Luku 4

# **Huolto**

7575 ja koetin tarvikkeet vaatii erittäin vähän huoltoa toimiakseen moitteettomasti.

#### **Uudelleenkalibrointi**

Suosittelemme toimittamaan 7575, sarja koettimia 960, IAQ ja VOCmallin TSI:lle vuosittain uudelleen kalibroitavaksi, jotta mittaustarkkuus säilyy. Ota yhteys TSI:n edustajaan tai maahantuojaan, joka toimittaa lähetyksessä tarvittavan RMAnumeron. Voit täyttää palautuskaavakkeen verkossa TSI:n verkkosivuilla osoitteessa [http://service.tsi.com.](http://service.tsi.com/)

#### **Yhdysvallat & kansainväliset asiakkaat**

TSI Incorporated 500 Cardigan Road Shoreview MN 55126-3996 Puh: (800) 874-2811 (651) 490-2811 Faksi: (651) 490-3824

7575 ja koetin tarvikkeet voidaan kalibroida myös kentällä CALIBRATION-valikon avulla. Kentällä tehtävä kalibrointi on tarkoitettu pienten muutosten tekemiseen lähinnä käyttäjän kalibrointistandardien vaatimien muutosten tähden. Se **EI** vastaa tehtaalla suoritettua kalibrointia. Tarkkaa, koko laitetta koskevaa kalibrointia varten se on toimitettava tehtaalle.

#### **Kotelot**

Jos laitteen kantokotelo tai varastointikotelo tarvitsee puhdistusta, pyyhi se pehmeällä kankaalla ja isopropyylialkoholilla tai miedolla puhdistusaineella. 7575-mallia ei saa koskaan upottaa nesteeseen. Jos mittarin tai sovittimen kotelo rikkoutuu, se pitää vaihtaa välittömästi, ettei vaarallinen jännite aiheuta tapaturmaa.

#### **Varastointi**

Poista paristot, jos laitetta ei käytetä yli kuukauteen. Tämä estää paristovuotojen aiheuttamat vahingot.

*(Tämä sivu on jätetty tarkoituksella tyhjäksi)*

## Luku 5

# **Vianmääritys**

Taulukossa 5-1 luetellaan oireita, mahdollisia syitä ja suositeltavia ratkaisuja 7575-mallin käytössä esiintyviin tavallisimpiin ongelmiin. Jos oiretta ei ole mainittu, tai mikään ratkaisuehdotuksista ei auta, ota yhteys TSI:hin.

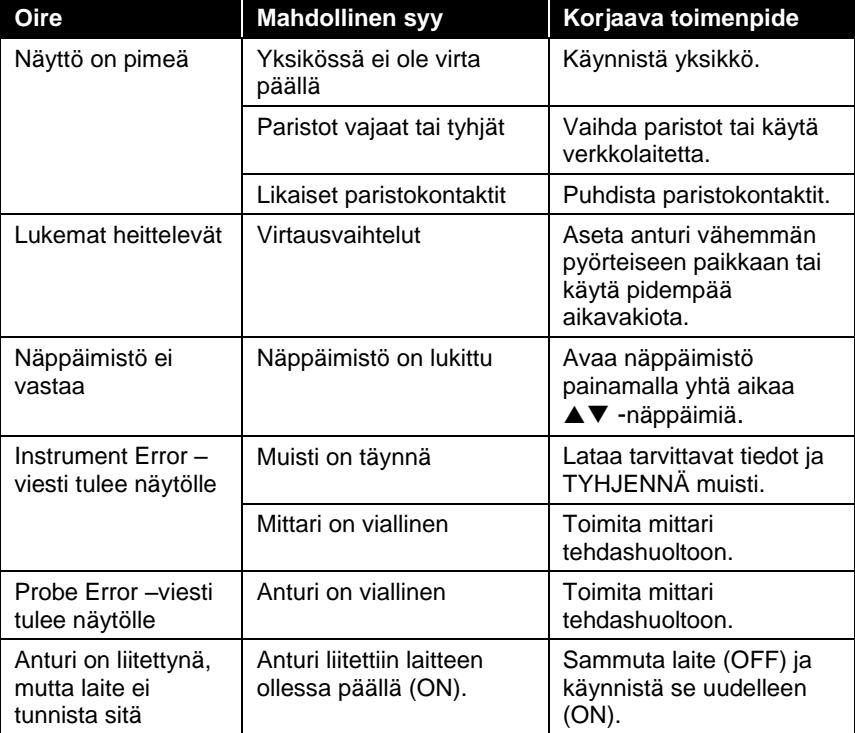

#### **Taulukko 5-1: Vianetsintä, malli 7575**

#### **VAROITUS!**

Poista anturi välittömästi liian kuumasta paikasta: liika kuumuus voi vahingoittaa sensoria. Käyttölämpötilarajat ovat [Liitteessä A,](#page-42-0)  [Tekniset](#page-42-0) tiedot

*(Tämä sivu on jätetty tarkoituksella tyhjäksi)*

## <span id="page-42-0"></span>Liite A

## **Tekniset tiedot**

Teknisiä tietoja voidaan muuttaa ilman erillistä ilmoitusta. Teknisiä tietoja voidaan muuttaa ilman siitä eri ilmoitusta.

#### **CO2:**

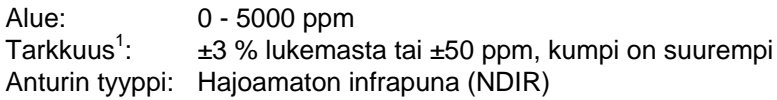

#### **Lämpötila:**

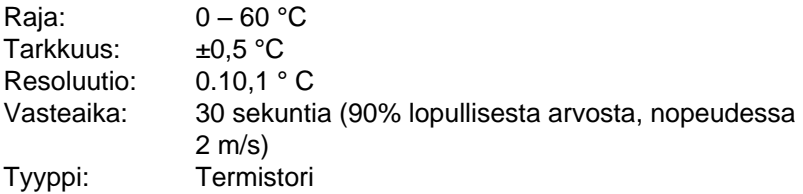

#### **Suhteellinen kosteus:**

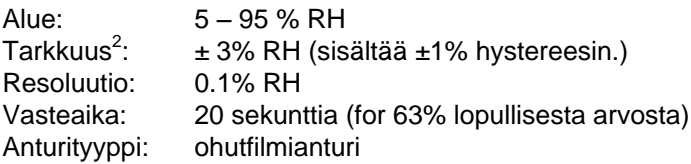

#### **CO Anturi**:

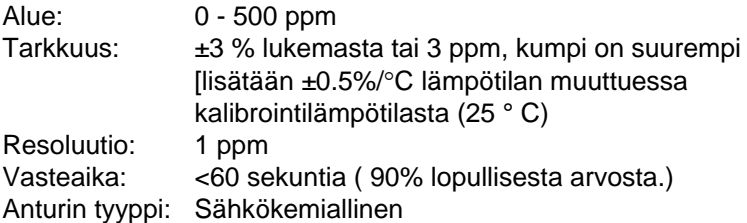

#### **Lämpötila-alue:**

Käyttö (elektroniikka): 5 ... + 45°C Varastointi:

#### **Käyttöolosuhteet:**

Korkeus max 4000 metriä Suhteellinen kosteus max. 80 % RH, ei-kondensoiva Saasteaste 1 /IEC 664:n mukaan Muutosylijännite luokka II

#### **Tallennusominaisuudet:**

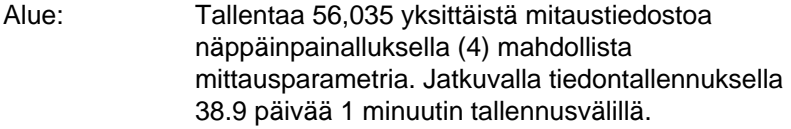

#### **Tallennusväli:**

Väli: 1 sekunnista 1 tuntiin (käyttäjän portaattomasti valitsema)

#### **Aikavakio:**

Väli: 1 sec, 5 sec, 10 sec, 20 sec, 30 sec (käyttäjän valitsema)

#### **Mittarin ulkomitat:**

9,7 cm  $\times$  21,1 cm  $\times$  5,3 cm

#### **Mittarin anturin mitat:**

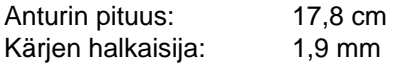

#### **Mittarin paino:**

Paino paristojen kanssa: 360 g

#### **Virtavaatimukset:**

Neljä AA-kokoista paristoa (toimitetaan mukana) tai Verkkolaite p/n 801761 Syöttö: 90 - 240 VAC, 50 - 60 Hz

Lähtö: 9 VDC, 2A

<sup>1</sup> Lämpötilassa (25°C). epävarmuus lisääntyy (±0.2%/°C) lämpötilan muutuessa

2 Lämpötilassa (25°C). Epävarmuus lisääntyy (±0.03% RH/°C) lämpötilan muuttuessa.

# Liite B

# **Vaihtoehtoiset lisäosa-anturit**

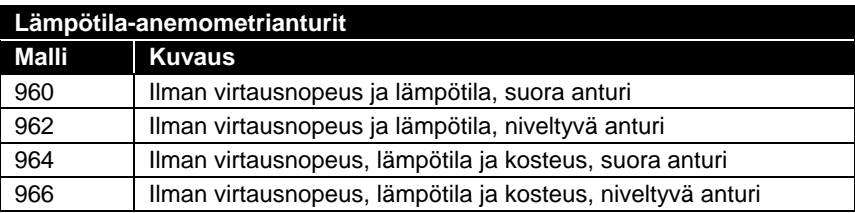

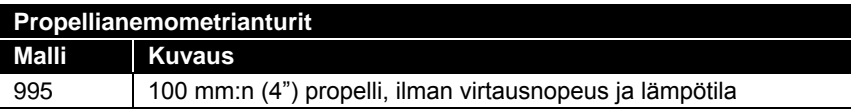

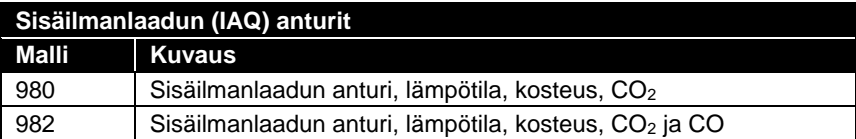

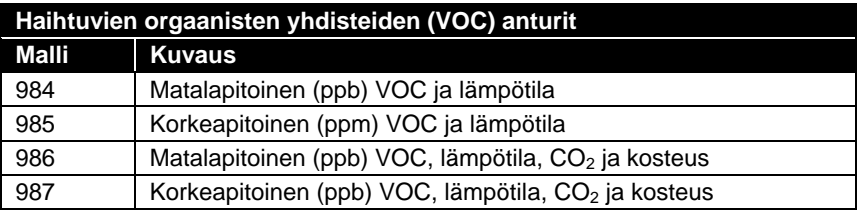

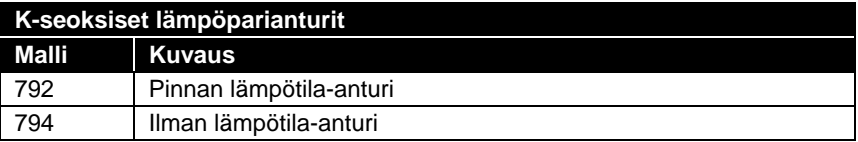

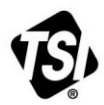

UNDERSTANDING, ACCELERATED

**TSI Incorporated** – Visit our website **www.tsi.com** for more information.

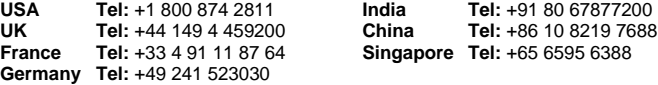

P/N 6005149 Rev E (FI) ©2014 TSI Incorporated Printed in U.S.A.